# **Manuale delle impostazioni MIDI CN201**

**Il termine MIDI è l'acronimo di Musical Instrument Digital Interface, uno standard internazionale per la connessione con strumenti musicali, computers ed altre apparecchiature per lo scambio di dati.**

**Quando lo strumento è collegato a un computer tramite un cavo USB, il computer riconosce lo strumento come un dispositivo MIDI, consentendo allo strumento di inviare e ricevere messaggi MIDI allo stesso modo della normale interfaccia MIDI.**

**Una porta USB può essere di tipo A o di tipo B. Utilizzare il tipo A per collegare un computer e il tipo B per collegare un pianoforte digitale. Se il tipo A non ha nessuna porta USB, per effettuare il collegamento è necessario un adattatore di conversione a parte.**

#### ▋ **Esempi d'uso del MIDI**

Quando è collegato a un computer, il pianoforte digitale può essere utilizzato per registrare e riprodurre le performance tramite il software sequenziatore in esecuzione sul computer. Quando la modalità multi-timbrica viene abilitata sul pianoforte digitale, diventa possibile registrare e riprodurre brani multi-traccia, riproducendo contemporaneamente suoni diversi su ciascun canale MIDI.

**P3 Multi-timbral Mode (Modalità Multi-timbrica)**

### **▋ Funzioni MIDI**

Con MIDI sono disponibili le seguenti funzioni.

Trasmissione/ricezione informazioni sulle note

Trasmette/riceve informazioni sulle note a/da uno strumento musicale o apparecchio MIDI collegato.

Trasmissione/ricezione numero variazione programma Trasmette/riceve dati sulla variazione del programma a/da uno strumento musicale o apparecchio MIDI collegato.

Trasmissione/ricezione dati pedali

Trasmette/riceve i dati dei tre pedali a/da uno strumento musicale o apparecchio MIDI collegato.

Ricezione dati volume

Riceve dati del volume MIDI trasmessi da uno strumento musicale o apparecchio MIDI collegato.

### Trasmissione/ricezione impostazioni canali

Indica i canali di trasmissione/ricezione entro una scelta da 1 a 16.

#### Impostazione Multi-timbrica

Riceve dati MIDI da più di un canale da uno strumento musicale o apparecchiatura connessa via MIDI.

\* L'impostazione Multi-timbrica deve essere attiva.

Trasmissione/ricezione dati esclusivi

Trasmette/riceve impostazioni dal pannello frontale o menù come dati esclusivi.

#### **Avviso di copyright**

 $\sqrt{2}$ 

I brani musicali basati su opere esistenti, come CD, file musicali, dati SMF, ecc. devono essere utilizzati esclusivamente per l'ascolto in privato o con parenti e amici. In base alle leggi sul copyright, non è consentito riprodurre pubblicamente musica commerciale senza l'autorizzazione del proprietario del copyright. Kawai non è responsabile di eventuali violazioni della legge sul copyright commesse dall'utente del pianoforte digitale.

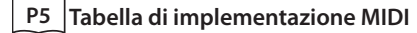

"MIDI" è un marchio commerciale registrato della Association of Musical Electronics Industry.

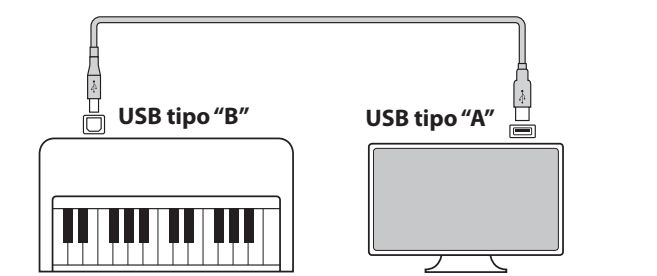

### **▋ Impostazioni MIDI**

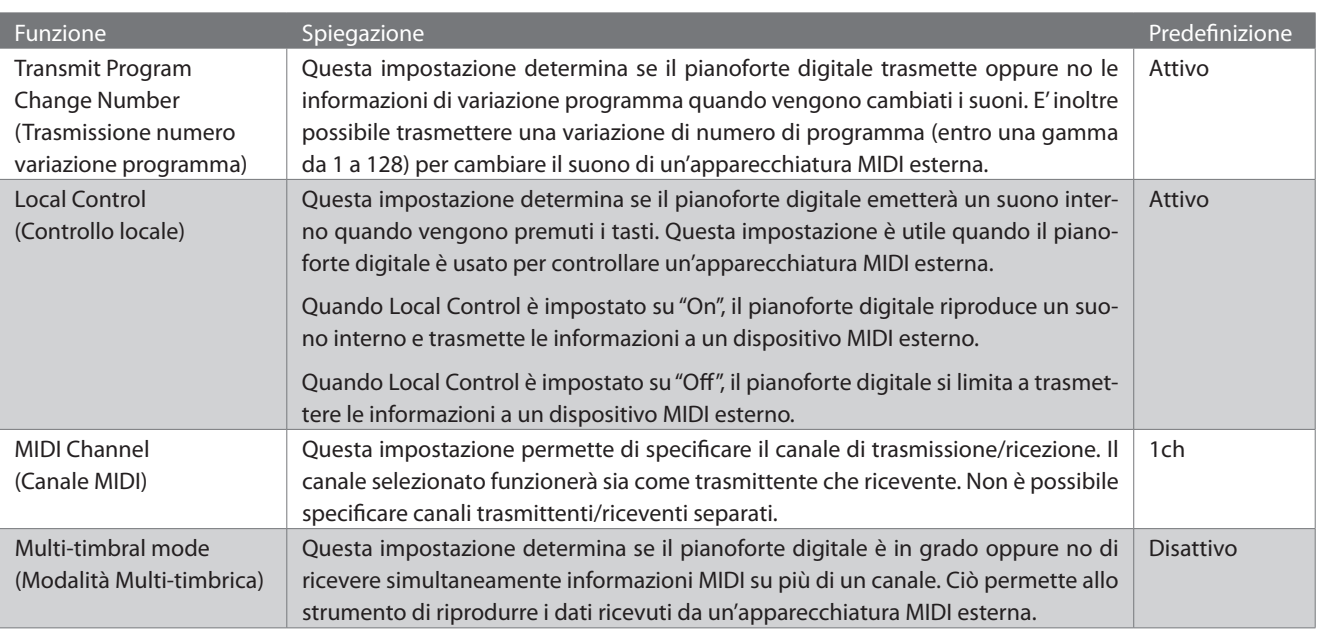

#### **▋ Accesso alle impostazioni MIDI**

- 1. Nella schermata iniziale, premere il pulsante [1] per entrare nel menù delle impostazioni.
- 2. Premere i pulsanti [UP]/[DOWN] per selezionare un'impostazione.
- 3. Premere il pulsante [1].

 $\overline{\mathscr{V}}$ 

4. Premere i pulsanti [UP]/[DOWN] per impostare il valore o il tipo.

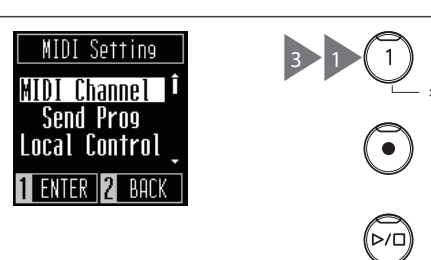

2 4

2 4

### **Transmit Program Change Number (Trasmissione numero variazione programma)**

#### ▋ **Attivazione/disattivazione di Transmit Program Number**

Nella schermata Transmit Program, premere i pulsanti [UP]/ Transmit Prog [DOWN] per attivare o disattivare l'impostazione.  $0<sub>n</sub>$ 

#### **▋ Invio di un numero di programma**

Nella schermata Send Program, premere i pulsanti [UP]/[DOWN] per selezionare il numero di programma, quindi premere il pulsante [1] per inviare il numero selezionato.

È possibile inviare numeri di programma compresi nell'intervallo tra 1 e 128.

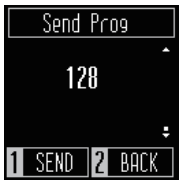

 $12$  bork

• L'impostazione Transmit Program Number Change è attiva fino allo spegnimento.

• L'impostazione Transmit Program Number Change preferita può essere salvata nella memoria Startup Setting affinché venga selezionata automaticamente all'accensione dello strumento. Ulteriori informazioni sono reperibili a pag. 24 del manuale dell'utente.

• Le informazioni esclusive non vengono inviate se l'impostazione Transmit Program Change Number è disattivata.

## **Local Control (Controllo Locale)**

#### **Impostazione Local Control**

V

V

Nella schermata Local Control, premere i pulsanti [UP]/[DOWN] per attivare o disattivare l'impostazione.

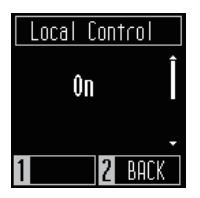

- L'impostazione Local Control è attiva fino allo spegnimento.
	- L'impostazione Local Control preferita può essere salvata nella memoria Startup Setting affinché venga selezionata automaticamente all'accensione dello strumento. Ulteriori informazioni sono reperibili a pag. 24 del manuale dell'utente.

## **MIDI Channel Transmit/Receive (Canali MIDI Trasmissione/Ricezione)**

#### ▋ **Impostazione del canale MIDI**

Nella schermata MIDI Channel, premere i pulsanti [UP]/[DOWN] per selezionare il canale MIDI.

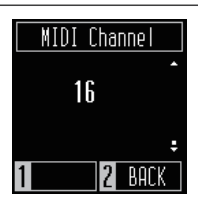

• Le informazioni da tutti i 16 canali vengono ricevute quando il dispositivo è acceso.

- L'impostazione MIDI Channel è attiva fino allo spegnimento.
- L'impostazione MIDI Channel preferito può essere salvata nella memoria Startup Setting affinché venga selezionata automaticamente all'accensione dello strumento. Ulteriori informazioni sono reperibili a pag. 24 del manuale dell'utente.

## **Multi-timbral Mode (Modalità Multi-timbrica)**

#### ▋ **Impostazione Multi-timbral Mode**

Nella schermata Multi-timbral Mode, premere i pulsanti [UP]/ [DOWN] per attivare o disattivare l'impostazione.

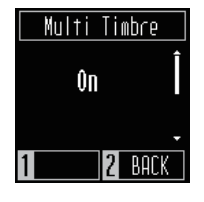

• I dati MIDI ricevuti attraverso il canale 10 non vengono riprodotti quando la modalità multi-timbrica è attiva. • L'impostazione Multi-timbral Mode preferito può essere salvata nella memoria Startup Setting affinché venga selezionata automaticamente all'accensione dello strumento. Ulteriori informazioni sono reperibili a pag. 24 del manuale dell'utente.

#### **▋ Lista Numero di Program Change**

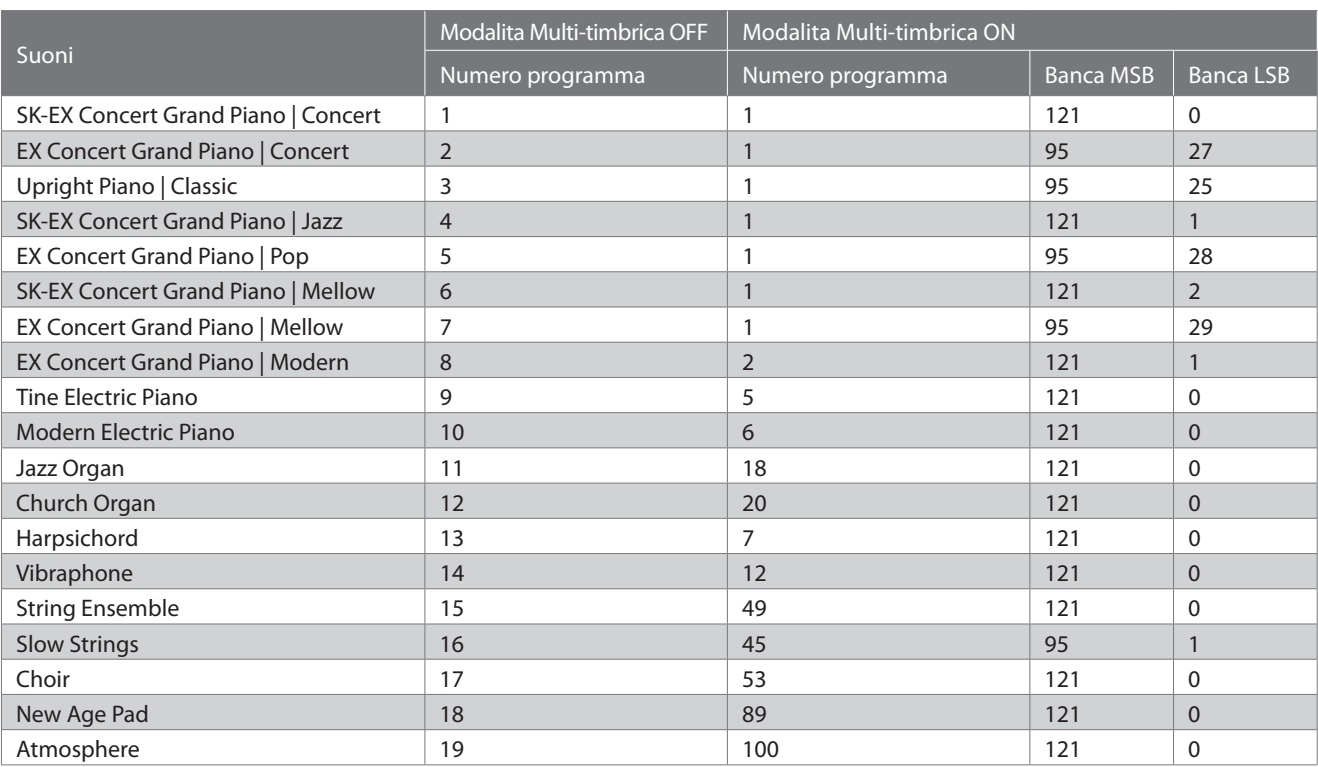

# **Tabella di implementazione MIDI**

Date : Giugno 2022 Version : 1.0

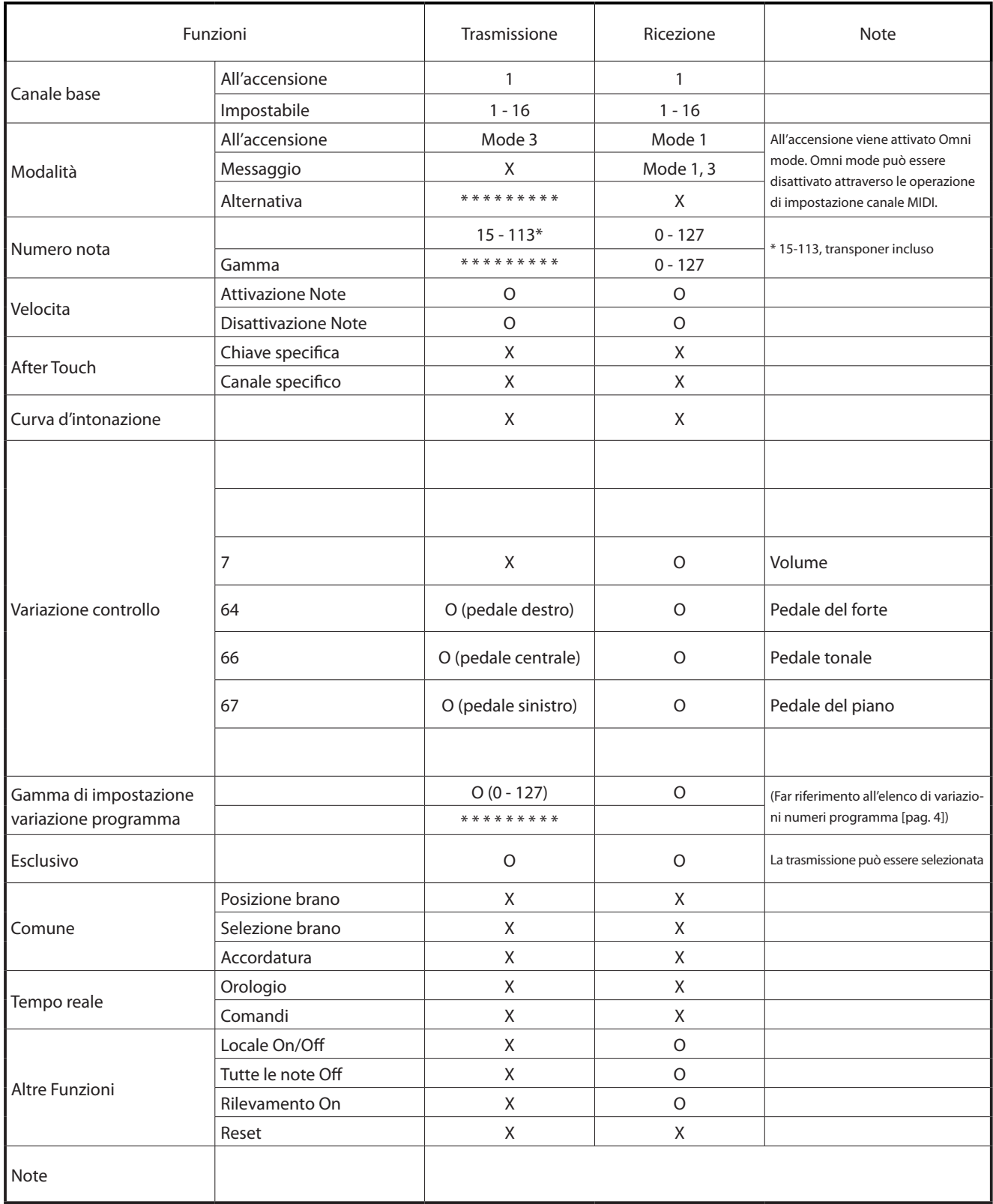

Mode 3: omni mode Off, Poly Mode 4: omni mode Off, Mono X : No

Mode 1: omni mode On, Poly Mode 2: omni mode On, Mono **O : Yes** O : Yes